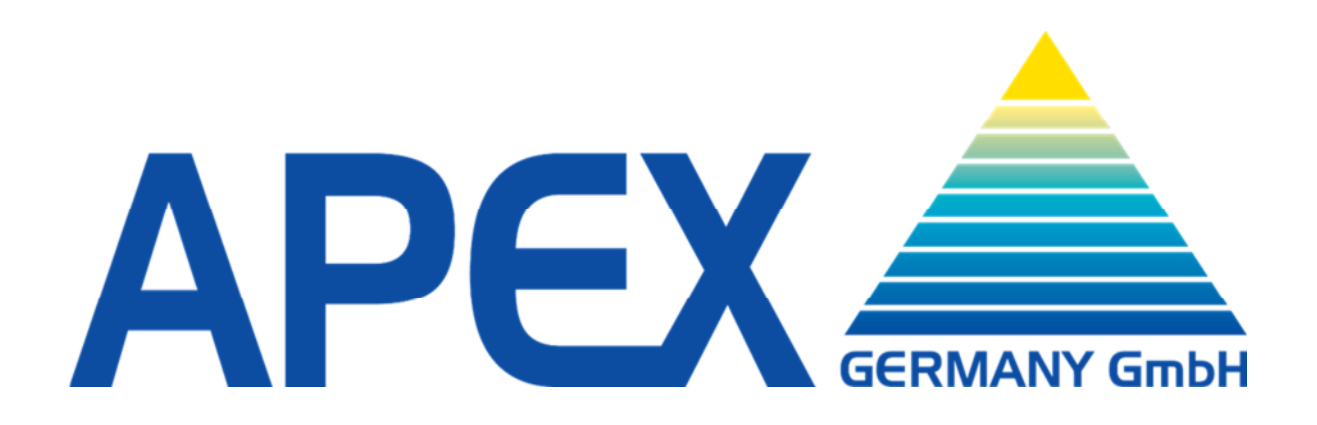

## **Anleitung zur Durchführung des Master RAM Clear in Geldspielgeräten**

Revision: 28, 23.04.2022

Die Funktion Master RAM Clear ist eine Servicefunktion, die es erlaubt, die Daten und Einstellungen eines Mainboards auf definierte Werte zurückzusetzen.

Diese Funktion wird im Servicefall während der Mainboardreparatur im APEX Stammwerk benutzt. Ebenso wird die Funktion zur Zurücksetzung der Gerätedaten, die vor der Auslieferung während der Gerätetests entstanden sind, wie z.B. Münztest, Auszahltest und Prüfung der Gerätesoftware.

Zur Durchführung der Funktion Master RAM Clear muss folgendermaßen vorgegangen werden:

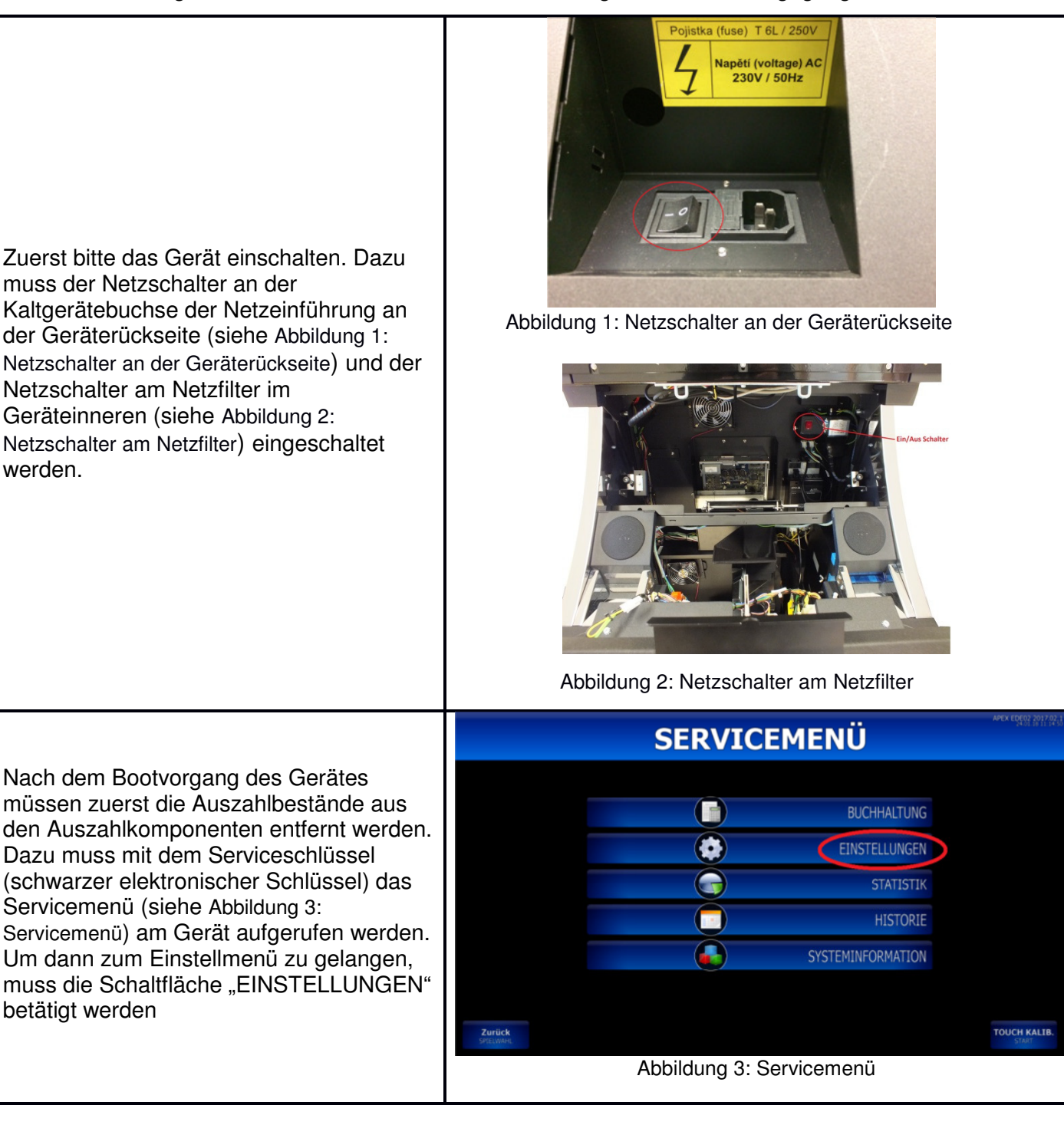

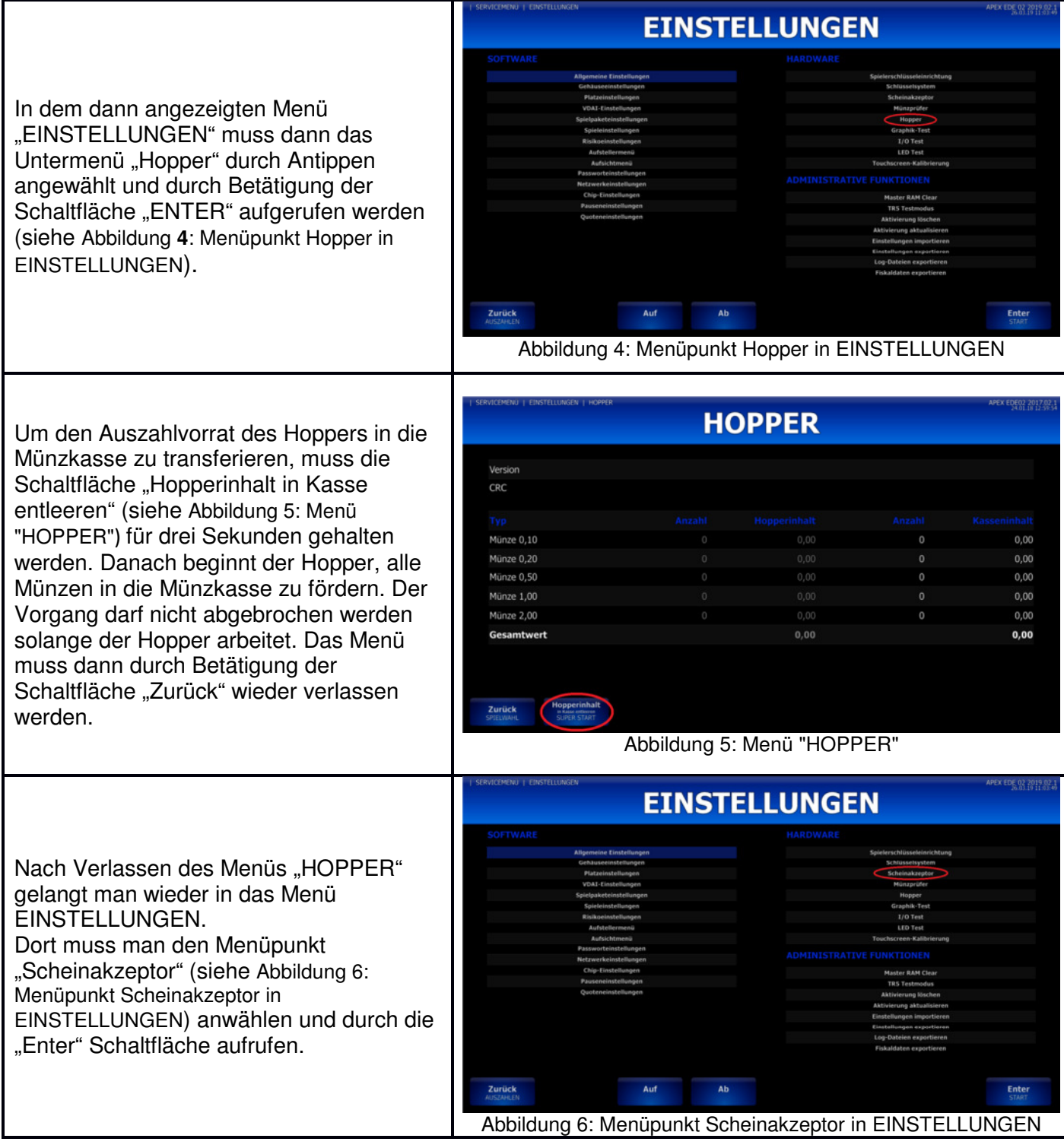

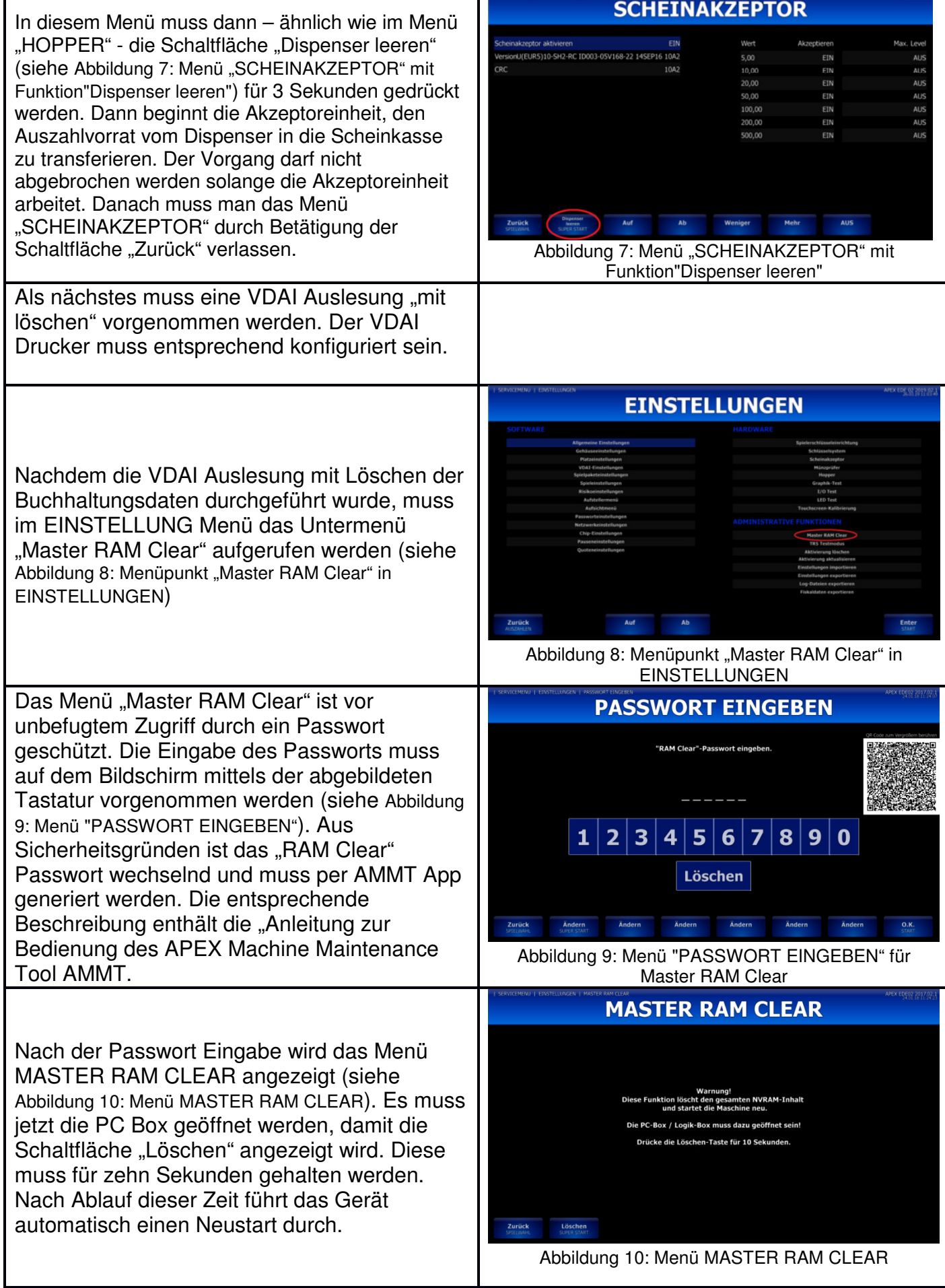

П

Г

Die gespeicherten Testdaten sind nun gelöscht. Das Gerät muss jedoch noch in den Auslieferungszustand versetzt werden. Dazu muss im Menü EINSTELLUNGEN das Untermenü Aktivierung löschen angewählt werden (siehe Abbildung 11: Menüpunkt "Aktivierung löschen" in EINSTELLUNGEN). Auch dieses Menü ist vor unbefugtem Zugriff durch ein Passwort geschützt. Per AMMT App muss der QR Code gescannt und der danach das generierte Passwort eingegeben werden (siehe Abbildung 12: Menü Passwort eingeben in Aktivierung Löschen) Danach muss die PC Box geöffnet werden,

damit die Schaltfläche "Fabrikslöschung" angezeigt wird. Diese muss für 10 Sekunden gehalten werden, damit die Zulassungs-Nr. die bei der Geräteprüfung testhalber eingegeben wurde, zurückgesetzt wird. Das Gerät führt einen Neustart durch und zeigt danach den Bildschirm der Zulassungsnummern-Eingabe (siehe Abbildung 14: Eingabe Zulassungs-Nr.).

Nun ist das Gerät für die Auslieferung bereit und kann ausgeschaltet werden.

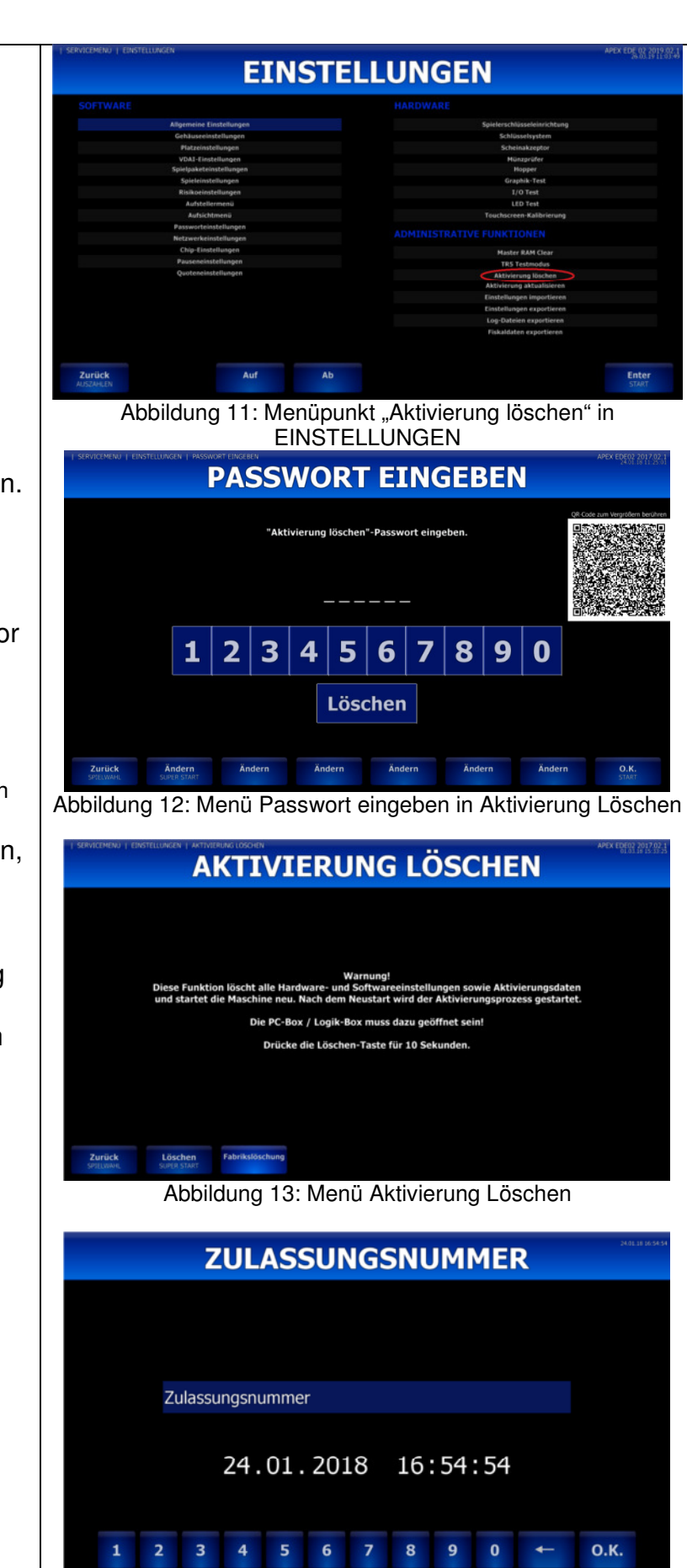

Abbildung 14: Eingabe Zulassungs-Nr.

Apex Germany GmbH Römerstraße 7 85661 Forstinning **Germany** Telefon: +49 8121 2502-0 Fax: +49 8121 2502-199

Mail: office@apex -gaming.de Web: www.apex-gaming.de